## **Axiom V Door Release from a single input**

1. Select one of your spare inputs and set up as per below. Normally open or normally closed Depending on fire alarm setup.

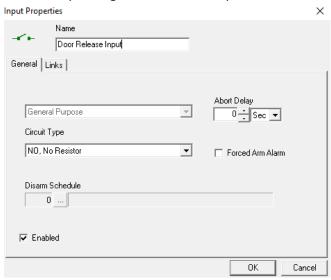

2. Set up an access point group containing the doors you wish to release. (the same principal Can be used to set up door release on a single controller if you have an input at each Controller)

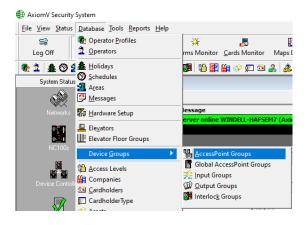

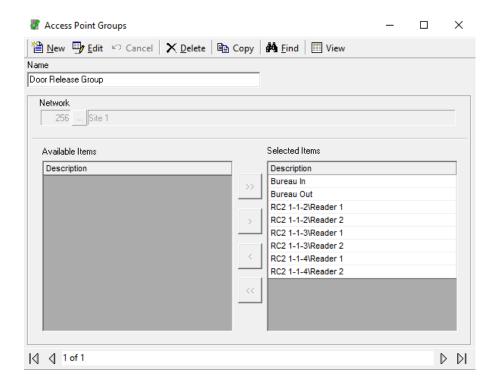

3. Set up 2 Axiomlinks from Database – AxiomLinks.

## One for release.

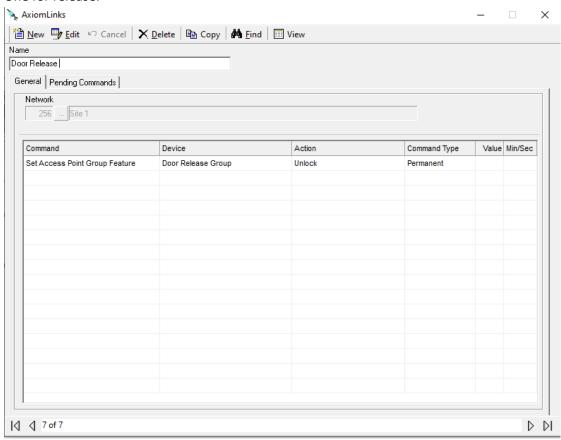

## And one for reset.

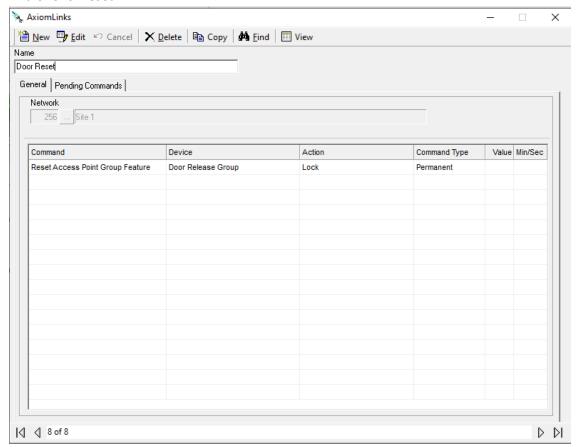

4. Attach the new links to the Door release input.

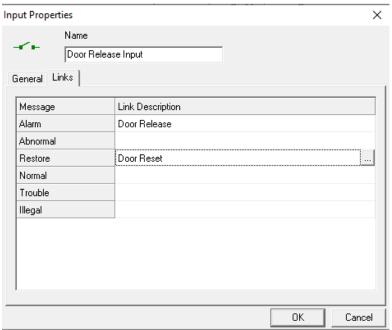

5. Under monitoring of the input, make sure Alarm and Restore have no event blocking Schedule and that block event logging to history is unticked.

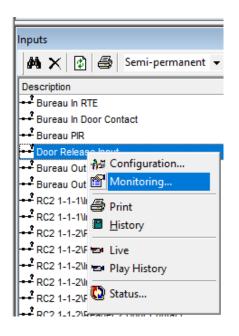

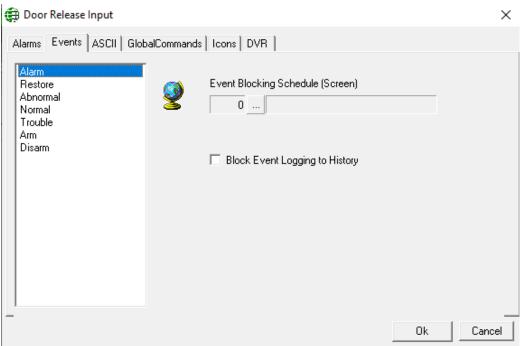

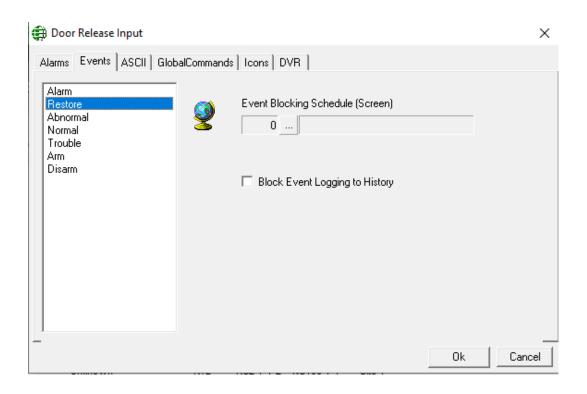